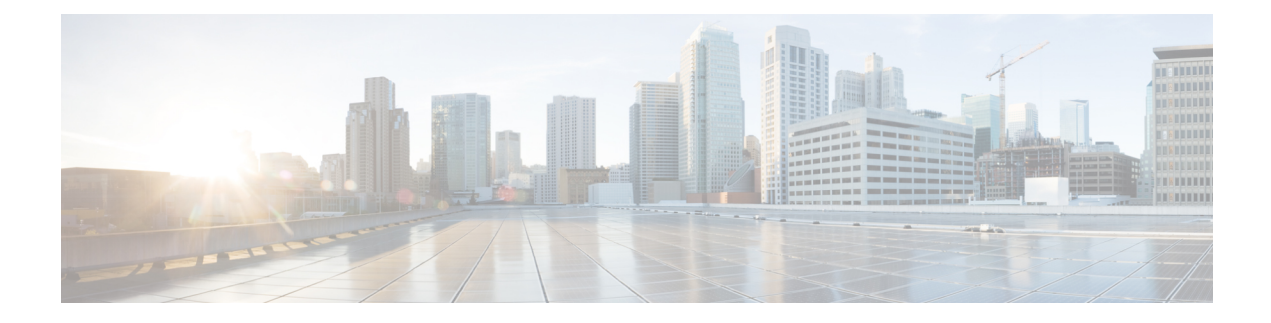

# **Deploy the ASAv on OpenStack**

You can deploy the ASAv on OpenStack.

- [Overview,](#page-0-0) on page 1
- [Prerequisites](#page-0-1) for the ASAv and OpenStack, on page 1
- Guidelines and [Limitations,](#page-1-0) on page 2
- System [Requirements,](#page-2-0) on page 3
- Sample Network [Topology,](#page-3-0) on page 4
- [Deploy](#page-4-0) the ASAv, on page 5

### <span id="page-0-0"></span>**Overview**

You can deploy the ASAv in an OpenStack environment. OpenStack is a set of software tools for building and managing cloud computing platforms for public and private clouds, and is tightly integrated with the KVM hypervisor.

Enabling OpenStack platform support for ASAv allows you to run ASAv on open source cloud platforms. OpenStack uses a KVM hypervisor to manage virtual resources. ASAv devices are already supported on KVM hypervisor. Therefore, there is no extra addition of kernel packages or drivers to enable OpenStack support.

## <span id="page-0-1"></span>**Prerequisites for the ASAv and OpenStack**

• Download the ASAv qcow2 file from [software.cisco.com](http://software.cisco.com) and put it on your Linux host:

[http://www.cisco.com/go/asa-software](http://software.cisco.com/download/navigator.html?mdfid=279513386)

• ASAv supports deployment on opensource OpenStack environment and Cisco VIM managed OpenStack environment.

Set up the OpenStack environment according to the OpenStack guidelines.

• See the opensource OpenStack document:

Stein Release - <https://docs.openstack.org/project-deploy-guide/openstack-ansible/stein/overview.html>

Queens Release - [https://docs.openstack.org/project-deploy-guide/openstack-ansible/queens/](https://docs.openstack.org/project-deploy-guide/openstack-ansible/queens/overview.html) [overview.html](https://docs.openstack.org/project-deploy-guide/openstack-ansible/queens/overview.html)

- See the Cisco Virtualized Infrastructure Manager (VIM) OpenStack document: Cisco [Virtualized](https://www.cisco.com/c/dam/en/us/td/docs/cloud-systems-management/cvim/3_4_3_to_3_4_5/Cisco-Virtualized-Infrastructure-Manager-Documentation-343-to-345.pdf) Infrastructure Manager [Documentation,](https://www.cisco.com/c/dam/en/us/td/docs/cloud-systems-management/cvim/3_4_3_to_3_4_5/Cisco-Virtualized-Infrastructure-Manager-Documentation-343-to-345.pdf) 3.4.3 to 3.4.5
- License the ASAv. Until you license the ASAv, it will run in degraded mode, which allows only 100 connections and throughput of 100 Kbps. See Licenses: Smart Software [Licensing.](https://www.cisco.com/c/en/us/td/docs/security/asa/asa98/configuration/general/asa-98-general-config/intro-license-smart.html)
- Interface requirements:
	- Management interface
	- Inside and outside interfaces
- Communications paths:
	- Management interface—Used to connect the ASAv to the ASDM; can't be used for traffic.
	- Inside interface (required)—Used to connect the ASAv to inside hosts.
	- Outside interface (required)—Used to connect the ASAv to the public network.
- Communications paths:
	- Floating IPs for access into the ASAv.
- Minimum supported ASAv version:
	- ASA 9.16.1
- For OpenStack requirements, see System [Requirements.](#page-2-0)
- For ASAv system requirements, see Cisco ASA [Compatibility](http://www.cisco.com/c/en/us/td/docs/security/asa/compatibility/asamatrx.html).

## <span id="page-1-0"></span>**Guidelines and Limitations**

#### **Supported Features**

The ASAv on OpenStack supports the following features:

- Deployment of ASAv on the KVM hypervisor running on a compute node in your OpenStack environment.
- OpenStack CLI
- Heat template-based deployment
- OpenStack Horizon dashboard
- Routed mode (default)
- Licensing Only BYOL is supported
- ASAv management using the CLI and ASDM
- Drivers VIRTIO, VPP, and SRIOV
- IPv6 (version 9.19 and later)

#### **Unsupported Features**

The ASAv on OpenStack does not support the following:

- Autoscale
- OpenStack releases other than the OpenStack Stein and Queens releases
- Operating systems other than the Ubuntu 18.04 version and Red Hat Enterprise Linux (RHEL) 7.6

## <span id="page-2-0"></span>**System Requirements**

The OpenStack environment must conform to the following supported hardware and software requirements.

**Table 1: Hardware and Software Requirements**

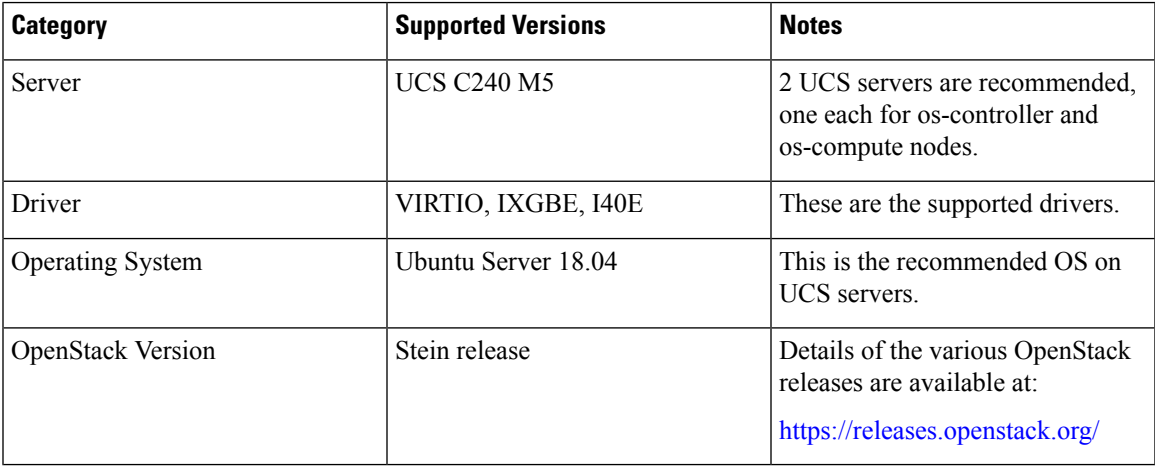

**Table 2: Hardware and Software Requirements for Cisco VIM Managed OpenStack**

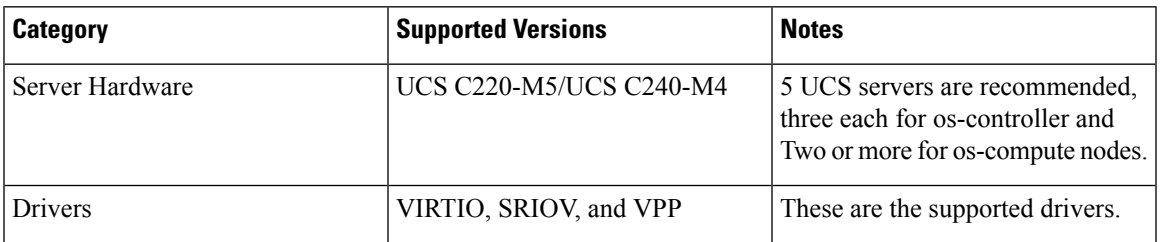

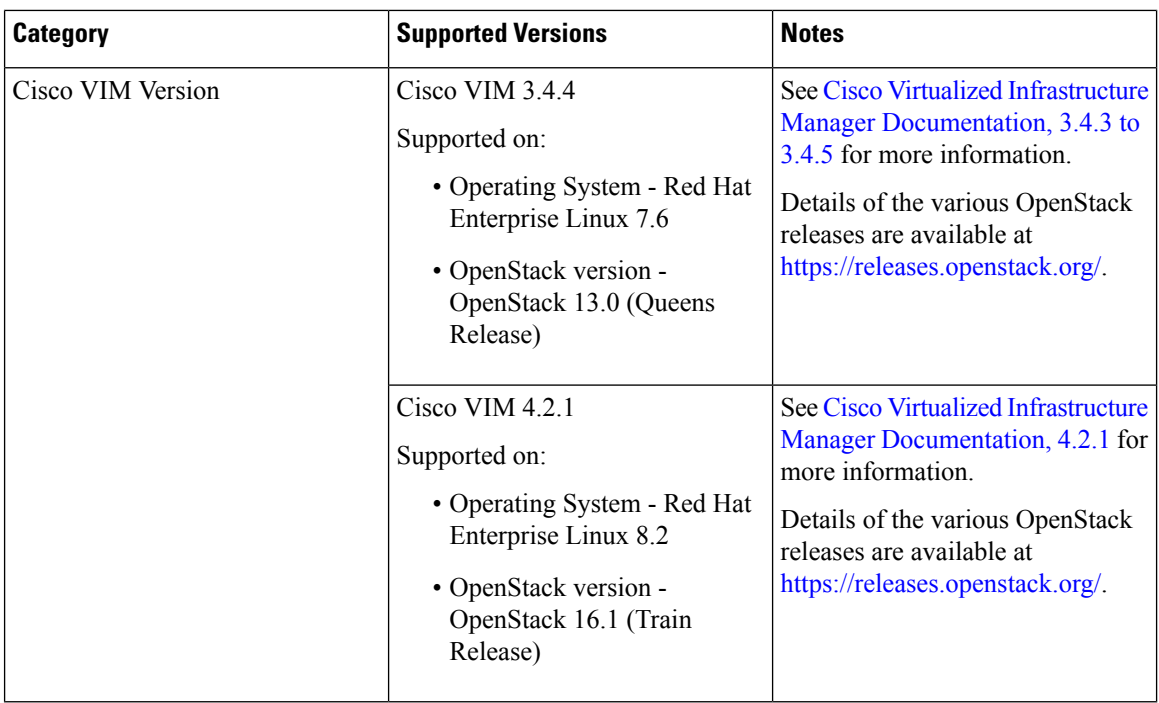

#### **Figure 1: OpenStack Platform Topology**

OpenStack platform topology shows the general OpenStack setup on two UCS servers.

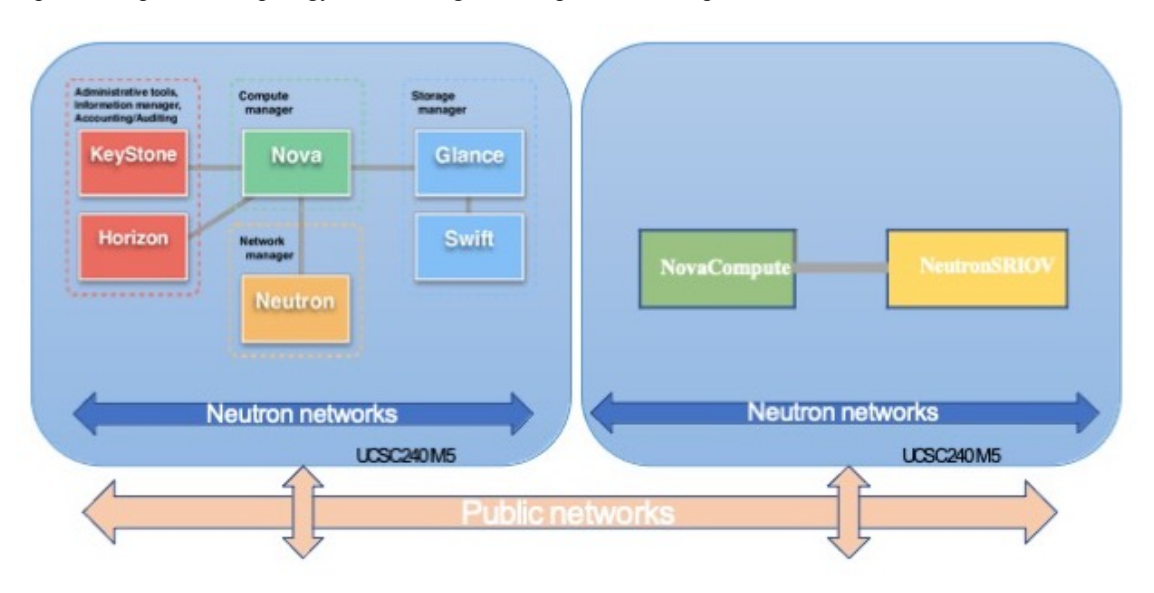

## <span id="page-3-0"></span>**Sample Network Topology**

The following figure shows the recommended network topology for the ASAv in Routed Firewall Mode with 3 subnets configured in OpenStack for the ASAv (management, inside, and outside).

П

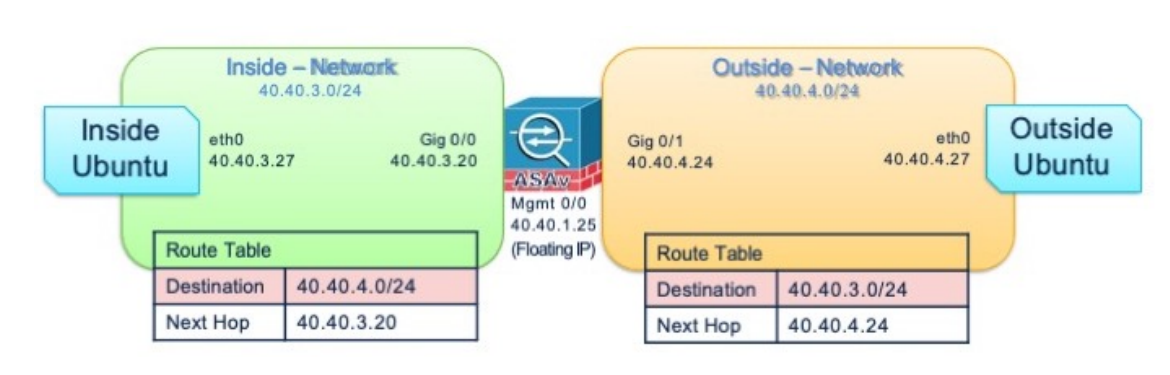

#### **Figure 2: Sample ASAv on OpenStack Deployment**

## <span id="page-4-0"></span>**Deploy the ASAv**

Cisco provides sample heat templates for deploying the ASAv. Steps for creating the OpenStack infrastructure resources are combined in a heat template (deploy os infra.yaml) file to create networks, subnets, and router interfaces. At a high-level, the ASAv deployment steps are categorized into the following sections.

- Upload the ASAv qcow2 image to the OpenStack Glance service.
- Create the network infrastructure.
	- Network
	- Subnet
	- Router interface
- Create the ASAv instance.
	- Flavor
	- Security Groups
	- Floating IP
	- Instance

You can deploy the ASAv on OpenStack using the following steps.

### **Upload the ASAv Image to OpenStack**

Copy the qcow2 image (asav-<version>.qcow2) to the OpenStack controller node, and then upload the image to the OpenStack Glance service.

#### **Before you begin**

Download the ASAv qcow2 file from Cisco.com and put it on your Linux host:

[http://www.cisco.com/go/asa-software](http://software.cisco.com/download/navigator.html?mdfid=279513386)

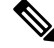

**Note** A Cisco.com login and Cisco service contract are required.

```
Step 1 Copy the qcow2 image file to the OpenStack controller node.
Step 2 Upload the ASAv image to the OpenStack Glance service.
          root@ucs-os-controller:$ openstack image create <image_name> --public --disk-
          format qcow2 --container-format bare --file ./<asav_qcow2_file>
Step 3 Verify if the ASAv image upload is successful.
          root@ucs-os-controller:$ openstack image list
          Example:
          root@ucs-os-controller:$ openstack image
          list+--------------------------------------+-------------------+--------+
          | ID | Name | Status
          |+--------------------------------------+-------------------+--------+
          | 06dd7975-0b6e-45b8-810a-4ff98546a39d | asav-<version>-image | active
          |+--------------------------------------+-------------------+--------+
```
The uploaded image and its status is displayed.

#### **What to do next**

Create the network infrastructure using the deploy\_os\_infra.yaml template.

### **Create the Network Infrastructure for OpenStack and ASAv**

#### **Before you begin**

Heat template files are required to create the network infrastructure and the required components for ASAv, such as flavor, networks, subnets, router interfaces, and security group rules:

- deploy\_os\_infra.yaml
- env.yaml

Templates for your ASAv version are available from the GitHub repository at:

• <https://github.com/CiscoDevNet/cisco-asav>

```
Ú
```
Note that Cisco-provided templates are provided as open source examples, and are not covered within the regular Cisco TAC support scope. Check GitHub regularly for updates and ReadMe instructions. **Important**

**Step 1** Deploy the infrastructure heat template file.

Ш

**root@ucs-os-controller:\$ openstack stack create <stack-name> -e <environment files name> -t <deployment file name>**

#### **Example:**

root@ucs-os-controller:\$ openstack stack create infra-stack -e env.yaml -t deploy\_os\_infra.yaml

**Step 2** Verify if the infrastructure stack is created successfully.

**root@ucs-os-controller:\$ openstack stack list**

#### **What to do next**

Create the ASAv instance on OpenStack.

### **Create the ASAv Instance on OpenStack**

Use the sample ASAv heat template to deploy ASAv on OpenStack.

#### **Before you begin**

A heat template is required to deploy the ASAv on OpenStack:

• deploy\_asav.yaml

Templates for your ASAv version are available from the GitHub repository at:

• <https://github.com/CiscoDevNet/cisco-asav>

#### Ú

**Important**

Note that Cisco-provided templates are provided as open source examples, and are not covered within the regular Cisco TAC support scope. Check GitHub regularly for updates and ReadMe instructions.

**Step 1** Deploy the ASAv heat template file (deploy asav.yaml) to create the ASAv instance.

**root@ucs-os-controller:\$ openstack stack create asav-stack -e env.yaml-t deploy\_asav.yaml**

#### **Example:**

```
+---------------------+--------------------------------------+
| Field | Value |
+---------------------+--------------------------------------+
| id | 14624af1-e5fa-4096-bd86-c453bc2928ae |
| stack name | asav-stack | |
| description | ASAvtemplate | |
| creation_time | 2020-12-07T14:55:05Z |
| updated time | None
| updatus | CREATE_IN_PROGRESS
| stack_status_reason | Stack CREATE started |
      +---------------------+--------------------------------------+
```
**Step 2** Verify that your ASAv stack is created successfully.

**root@ucs-os-controller:\$ openstack stack list**

I

### **Example:**

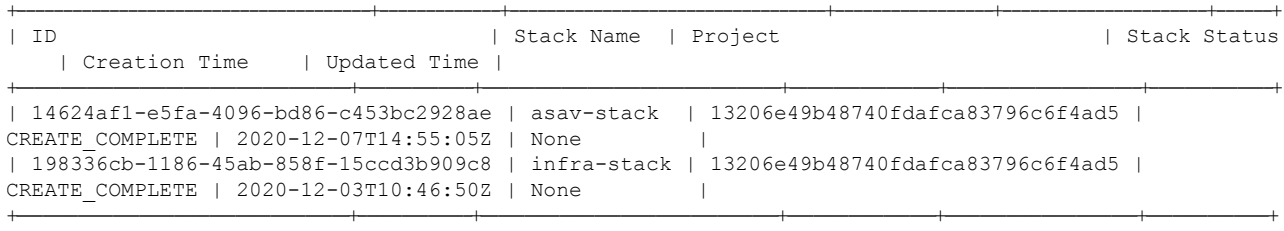